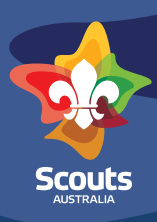

# **Is it your first time logging in to Scouts Terrain and you need to set up the Group/the specific section?**

### **Step 1**

Log in to Scouts Terrain using the explanation in the Log In one-pager or following the prompts at [https://](https://terrain.scouts.com.au) [terrain.scouts.com.au](https://terrain.scouts.com.au)

## **Step 2**

From the navigation bar on the left hand side of the page select Members

Click on the "ALL" tab to see a list of all Members in your Scout Group **(if you don't log a support request through the help function in the support page in Scouts|Terrain**

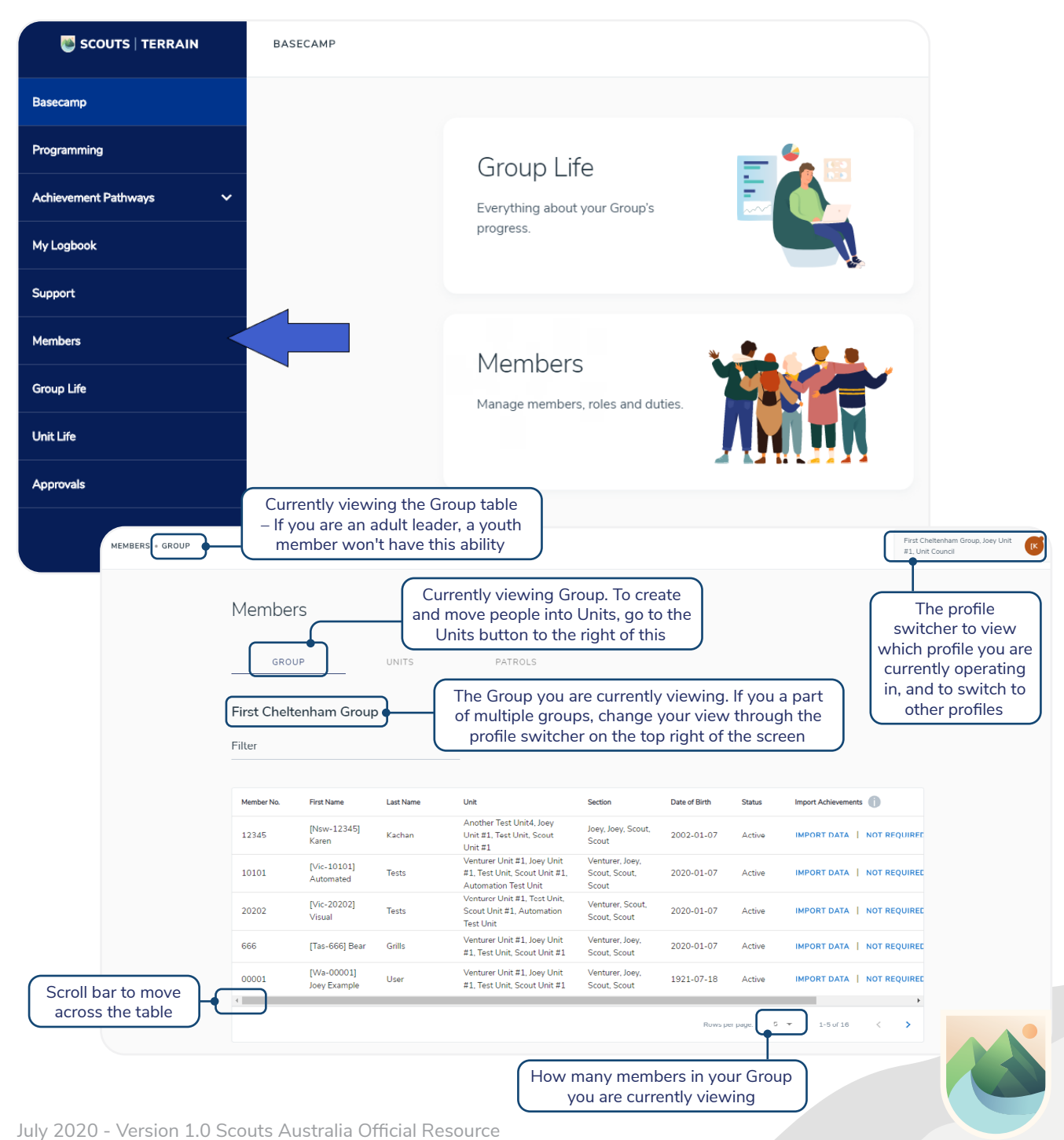

# Set Up Groups/ Units Scouts | Terrain – How to:

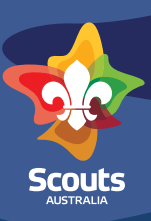

PATROLS

**PATROLS** 

# **Step 3**

- Set up all Units in the Group by selecting the Units tab
- At the top right of the Units page, you will see a "Create Unit" button
- Create all Units in your Group by following the prompts. You can have multiple Units in the same section grouping - just make sure you label them in a way you can identify which is which! Note: You need to have Units set up before you can set up Patrols.

GROUP

• Then add member to the Unit by pressing on the Unit you created and go to the add "Add Unit Members" button on the top right of the page

GROUP

#### **Step 4**

- Set up all 'home' Patrols by selecting the 'Patrols' tab
- Click on 'Create Patrol' button (top right on the screen)
- Follow the prompts to create your Patrols. You can create (and delete) Patrols as you require.

# **Step 5**

• Set up members in their Units and Patrols by going back to the Units table and selecting the Unit to which you want to assign members and their Patrols

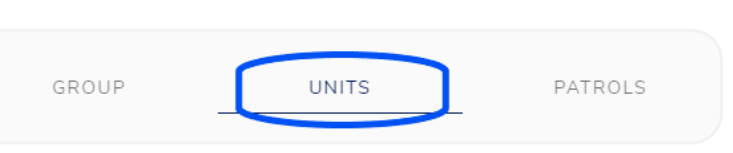

**UNITS** 

UNITS

- Assign the Unit the member that are in it by pressing the "Add Units Members" button on the top right of the page, and use the select members dropdown which are members already in your Scout Group or enter members membership number and Branch to allow them access to be a temporary member of your Unit
- Assign the Patrol in the Patrol column using the dropdown menu. If you cannot see the Patrol you are looking for, check that you have created that Patrol in that specific section.
- Assign responsibilities/duty (Patrol Leader, Assistant Patrol Leader, Unit Leader) in the 'Duty' column

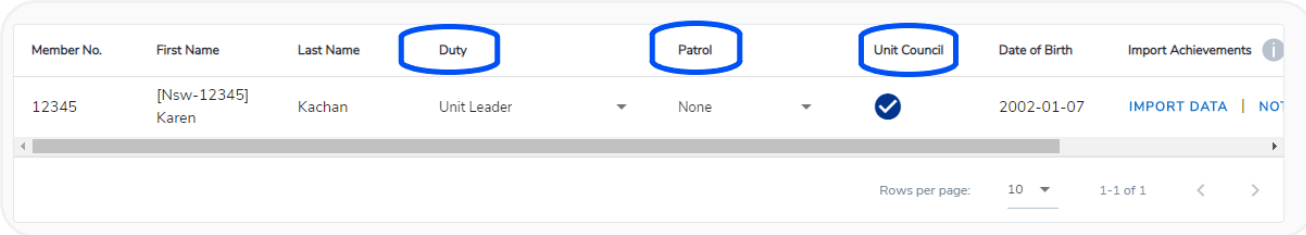

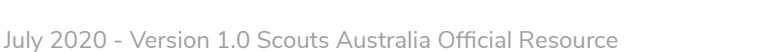